| NAME:   | INDEX NO:       |
|---------|-----------------|
| SCHOOL: | CANDIDATE SIGN: |
|         | DATE            |

451/2 COMPUTER STUDIES PAPER 2 (PRACTICAL) JULY/ AUGUST- 2014

TIME: 2 ½ HOURS

## KISII SOUTH DISTRICT JOINT EVALUATION TEST- 2014

Kenya Certificate of Secondary Education (K.C.S.E)

451/2 COMPUTER STUDIES PAPER 2 (PRACTICAL) JULY/ AUGUST- 2014

TIME: 2 ½ HOURS

## Instructions to candidates.

- a) Indicate your name and index number at the top right hand corner of each printout.
- b) Write your name and index number on the CD provided.
- c) Write the name and version of the software used for each question attempted.
- d) Answer all questions.
- e) All questions carry equal marks.
- f) Passwords should not be used while saving.
- g) Make a print out of the answers on the answer sheet.
- h) Hand in all the print out and the CD.

## And no questions are missing.

1. The table below shows the admission numbers and names of five students and their scores in six subjects in a mock examination.

| ADM. NO. | Name           | English | Maths | Biology | Chemistry | Physics | History |
|----------|----------------|---------|-------|---------|-----------|---------|---------|
| 2020     | Victor Mutiso  | 77      | 68    | 75      | 35        | 58      | 80      |
| 2032     | Zablon Onyango | 44      | 77    | 80      | 42        | 60      | 73      |
| 2037     | Pauline Nafula | 68      | 59    | 91      | 39        | 59      | 75      |
| 2040     | Naom Cherop    | 55      | 80    | 89      | 48        | 38      | 66      |
| 2044     | Jameleck Kioko | 69      | 62    | 83      | 43        | 44      | 70      |

- a) Enter the above data into a worksheet and save the file as 'mock results' (13mks)
- b) Using a formula, calculate the; (4mks)
  - a) Total score for each students
  - b) Mean score for each student
- c) Use a function to obtain the mean for each subject

(3mks)

- d) A student is awarded a 'pass' if their mean score is 60% or more. Use a function to determine the number of students who are awarded 'pass' (2mks)
- e) Format the worksheet as follows
  - Borders : single line
  - Subject heading: align 90°
  - Marge the cells above all the subjects headings so that the text 'SUBJECT' is above them.
  - Mean score : One decimal place

(4mks)

f) Copy the contents of the worksheet to a blank worksheet and insert a blank column after every subject.

Label the new columns as Eng B, math B, Bio B, Chem B, Phy B, and Hist B respectively. On the inserted columns, compute the grades using IF function based on the following criteria.

(10mks)

| Mean score      | Grade |
|-----------------|-------|
| score≥75        | A     |
| 60 ≤ score < 75 | В     |
| 50 ≤score < 60  | C     |
| 45 ≤score <50   | D     |
| Score < 45      | E     |

g) Hide all the columns containing score values and save the worksheet as "Mock results 2"

(2mks)

- i)Create a bar chart to compare students mean score and label the chart accordingly. (10mks)
- j) Print the two worksheets and the bar chart

(4mks)

2. The data in the table was extracted from a survey data on employment.

Table 1: EMPLOYEE TABLE

| Name   | Year of birth | Employee ID NO. | Employer ID | Job category |
|--------|---------------|-----------------|-------------|--------------|
| DAISY  | 1980          | 13144           | 01          | GK4          |
| DAVID  | 1970          | 11100           | 04          | GK3          |
| DOREEN | 1984          | 14010           | 02          | GK1          |
| DAVIN  | 1976          | 12110           | 05          | GK1          |
| ALLAN  | 1973          | 11410           | 03          | GK2          |
| KATE   | 1968          | 10570           | 04          | GK3          |
| ZEDDY  | 1990          | 11040           | 05          | GK3          |
| PIUS   | 1998          | 15978           | 03          | GK2          |
| ZION   | 1992          | 17192           | 02          | GK4          |
| BOB    | 1993          | 18965           | 05          | GK4          |

Table 2: EMPLOYMENT TYPE

| Job Category | Job Description |
|--------------|-----------------|
| GK1          | Casual          |
| GK2          | Temporary       |
| GK3          | Contract        |
| GK4          | Permanent       |

Table 3: EMPLOYER TABLE

| EMPLOYER ID | EMPLOYER NAME |
|-------------|---------------|
| 01          | ONYANGO       |
| 02          | WAMBUA        |
| 03          | OSHIRO        |
| 04          | KATANA        |
| 05          | AWINJA        |

- a) i) Create a database named "STAFF" to store the above (14mks)
  - ii) Create relationships between the tables (4 ½ mks)
  - iii) Use forms to enter data into the tables (10 ½ mks)
- b) i) Generate a report to display the name year of birth, age and employer's name for the employees who will be over 30 years old by the year 2015 (10mks)
  - ii) Compute the mean age of employees on the report you created in b(i) above. (2mks)
- c) i) Create a query to display the employees and their jo description. Save the query as "STAFF TYPE" (3mks)

ii) Create a pie chart based on the query in c(i) above to display the proportion of employees in various job description.

Save the report as CHART

- d) Print i) Three tables
  - ii) Two reports
  - iii) Output of query results for STAFF TYPE.

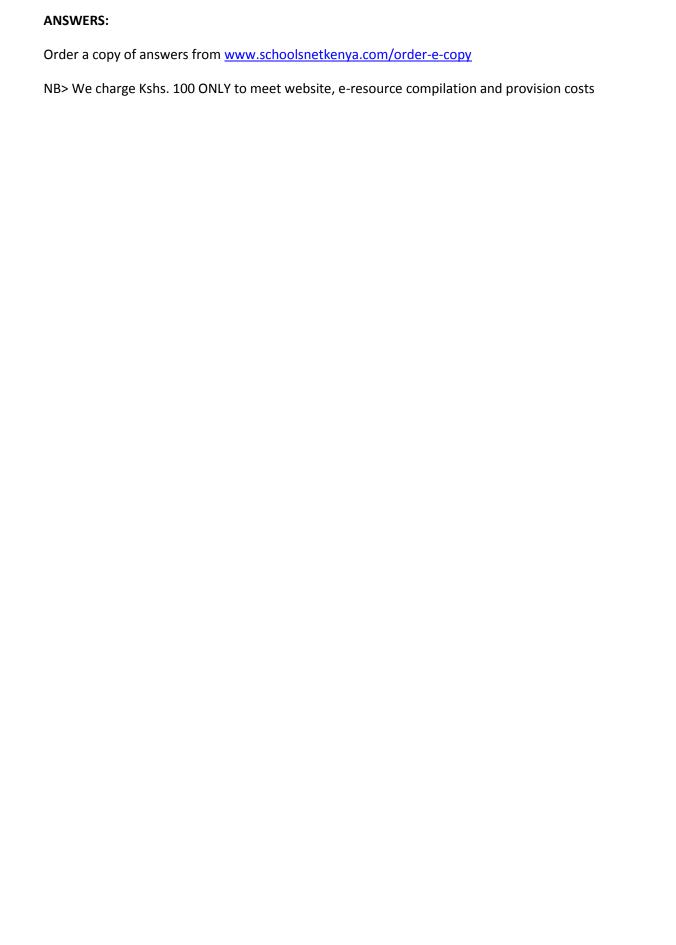